# **G560**

Setup Guide | Guide d'installation

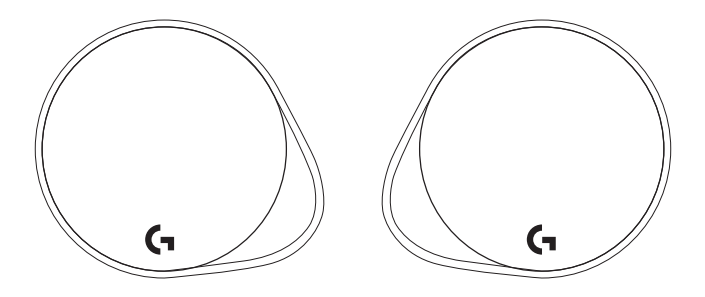

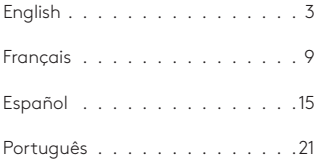

### **WHAT'S IN THE BOX**

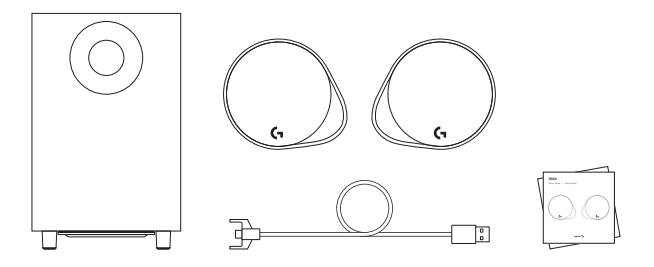

- **1.** Two satellite speakers
- **2.** One subwoofer with power cable
- **3.** USB cable
- **4.** User documentation

# CONTROLS

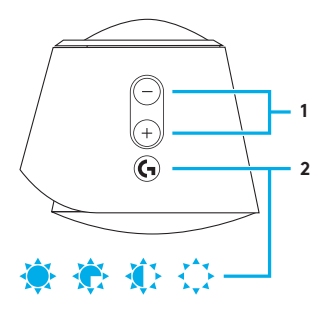

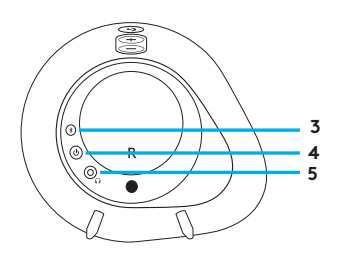

#### **1. Volume**

 Adjust volume up and down with volume key

#### **2. G-key**

 Press G-key to dim the brightness of the LED lights from 100% to zero. Customize G-key through LGS

#### **3.** *Bluetooth*

 Hold *Bluetooth* button down for 3 seconds to pair with your *Bluetooth* enabled device

#### **4. Power**

Turn speakers on and off

#### **5. Headphone jack**

 Use headphone jack on back of right satellite to connect wired headphones to G560

SETUP

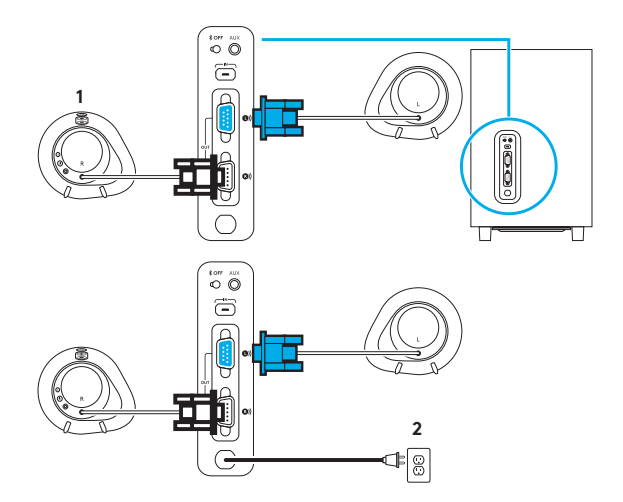

- **1.** Connect left and right satellites to subwoofer
- **2.** Plug power cord in to AC power outlet.

## USB CONNECTION

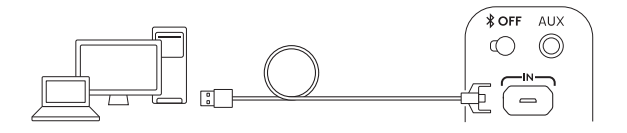

# www.logitechG.com /support/g560

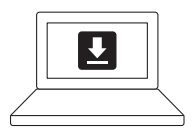

- **1.** Connect to PC/laptop with the USB connection to take advantage of full lighting and sound experience with LGS Software
- 2. Go to www.logitechG.com/ support/G560 to download the latest LGS software

## *BLUETOOTH®* CONNECTION

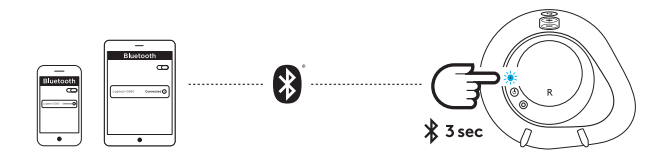

For wireless streaming, use the *Bluetooth* connection

- **1.** Press and hold *Bluetooth* button located on the back of the right speaker for 3 seconds
- **2.** Under *Bluetooth* settings on your device select G560 Gaming Speaker

## 3.5MM CONNECTION

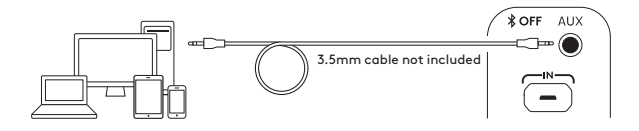

**1.** For the 3.5mm connection use the port labeled AUX on the back of the subwoofer (3.5mm cable not included).

## **CONTENU DU COFFRET**

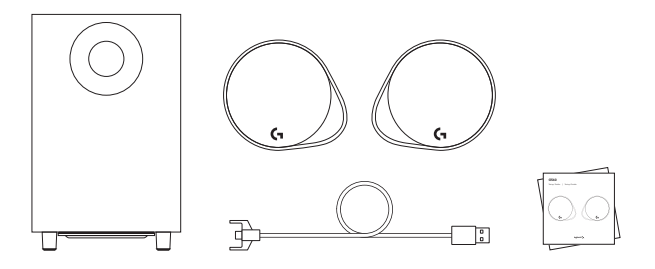

- **1.** Deux haut-parleurs satellites
- **2.** Un caisson de basses avec câble d'alimentation
- **3.** Câble USB
- **4.** Documentation utilisateur

## **COMMANDES**

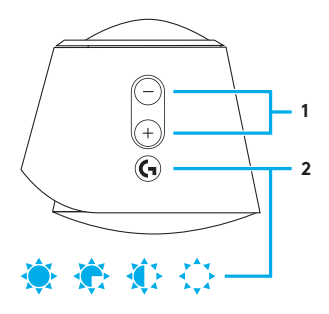

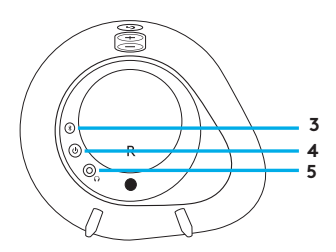

#### **1. Volume**

 La touche de volume permet d'augmenter et de baisser le volume

#### **2. Touche G**

 Appuyez sur la touche G pour atténuer la luminosité des témoins lumineux (LED) de 100 % à zéro Personnalisez la touche G via l'Assistant pour jeux vidéo Logitech

### **3.** *Bluetooth*

 Maintenez le bouton *Bluetooth* enfoncé pendant 3 secondes pour effectuer le couplage avec votre dispositif compatible *Bluetooth*

## **4. Marche/Arrêt**

 Utilisez ce bouton pour mettre sous/hors tension les hautparleurs

### **5. Prise casque**

 Utilisez la prise casque située à l'arrière du hautparleur satellite droit pour connecter un casque filaire au dispositif G560

#### INSTALLATION

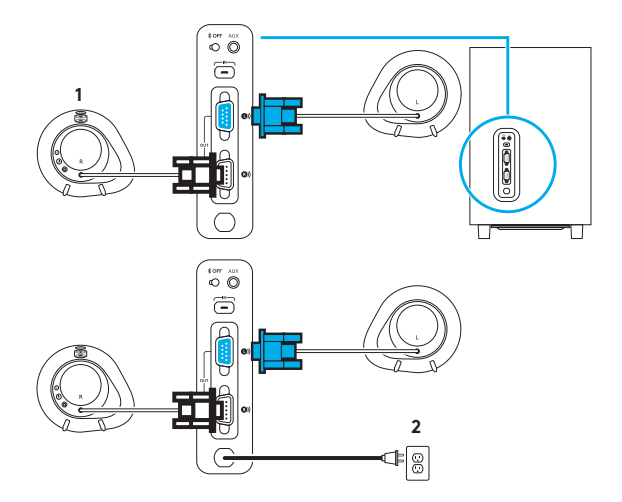

- **1.** Connectez les haut-parleurs satellites gauche et droit au caisson de basses.
- **2.** Branchez le cordon d'alimentation à la prise secteur

## CONNEXION USB

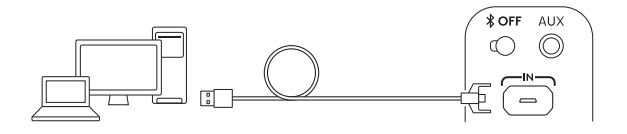

# www.logitechG.com /support/g560

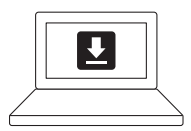

- **1.** Connectez-vous à un PC/ ordinateur portable via USB pour profiter d'une expérience son et lumière totale avec l'Assistant pour jeux vidéo Logitech
- 2. Accédez à www.logitechG.com/ support/G560 pour télécharger la dernière version de l'Assistant pour jeux vidéo Logitech

## CONNEXION *BLUETOOTH®*

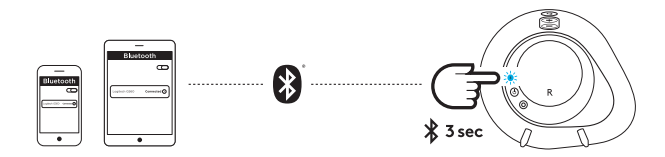

Pour la diffusion sans fil, utilisez la connexion *Bluetooth*

- **1.** Maintenez appuyé le bouton *Bluetooth* situé à l'arrière du haut-parleur droit pendant 3 secondes
- **2.** Sélectionnez G560 Gaming Speaker sur votre dispositif, sous Paramètres *Bluetooth*

### CONNEXION 3,5 MM

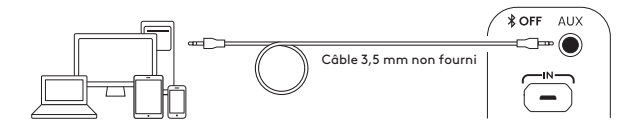

**1.** Pour la connexion 3,5 mm, utilisez le port AUX situé à l'arrière du caisson de basses (câble 3,5 mm non inclus)

## **CONTENIDO DE LA CAJA**

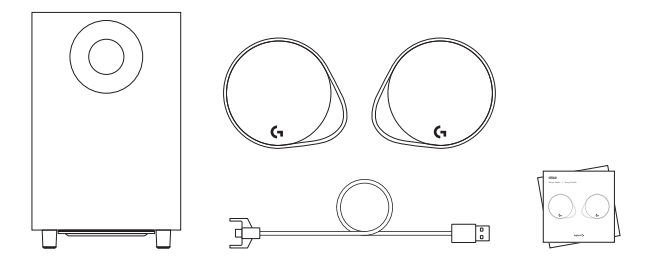

- **1.** Dos altavoces satélite
- **2.** Un subwoofer con cable de alimentación
- **3.** Cable USB
- **4.** Documentación del usuario

# CONTROLES

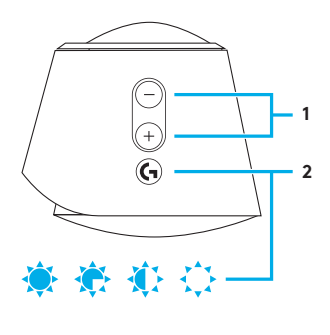

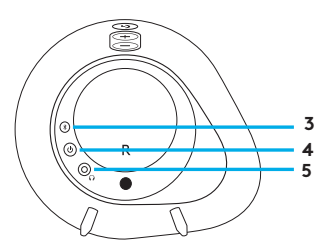

#### **1. Volumen**

 Sube o baja el volumen con la tecla de volumen

#### **2. Tecla G**

 Pulsa la tecla G para atenuar el brillo de las luces LED de 100% a cero Personaliza la tecla G a través de LGS

#### **3.** *Bluetooth*

 Mantén presionado el botón de *Bluetooth* durante tres segundos para emparejar con tu dispositivo preparado para *Bluetooth*

### **4. Encendido**

 Enciende y apaga los altavoces

### **5. Toma de auriculares**

 Usa la toma de auriculares en la parte posterior del altavoz satélite derecho para conectar auriculares con cable a G560

# CONFIGURACIÓN

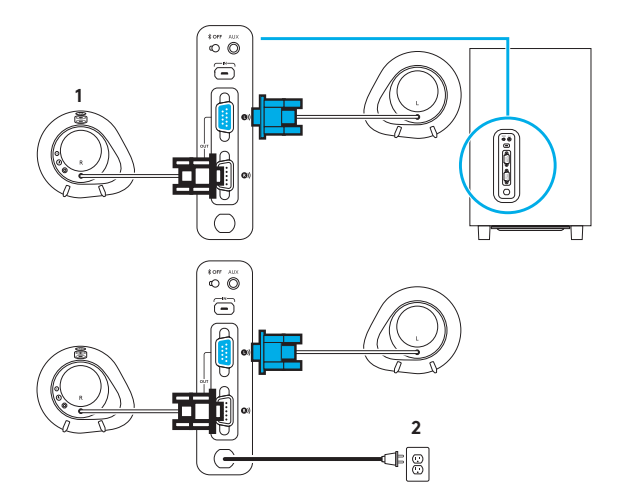

- **1.** Conecta los altavoces satélite izquierdo y derecho al subwoofer
- **2.** Enchufa el cable de alimentación a la toma de corriente de CA

# CONEXIÓN USB

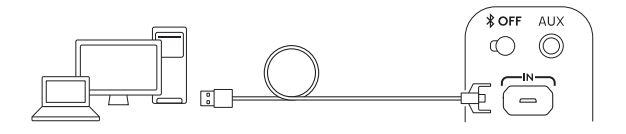

# www.logitechG.com /support/g560

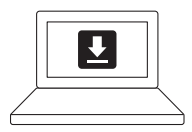

- **1.** Conecta a la PC/laptop con la conexión USB para aprovechar la experiencia completa de iluminación y sonido con el software LGS
- 2. Ve a www.logitechG.com/support/ G560 para descargar el software LGS más reciente

# CONEXIÓN *BLUETOOTH®*

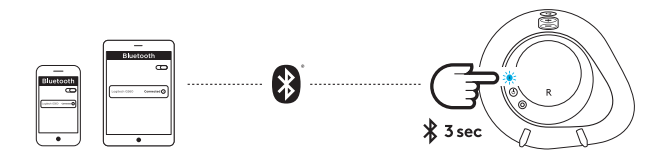

Para streaming inalámbrico, usa la conexión *Bluetooth*

- **1.** Mantén presionado el botón de *Bluetooth* ubicado en la parte posterior del altavoz derecho durante tres segundos
- **2.** En los ajustes de *Bluetooth*, en el dispositivo, selecciona G560 Gaming Speaker

# CONEXIÓN DE 3,5 MM

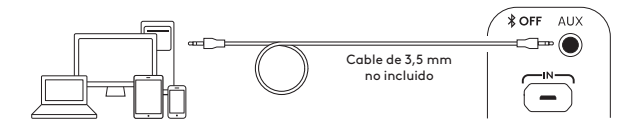

**1.** Para la conexión de 3,5 mm, usa el puerto con la etiqueta AUX en la parte posterior del subwoofer (cable de 3,5 mm no incluido)

# **CONTEÚDO DA CAIXA**

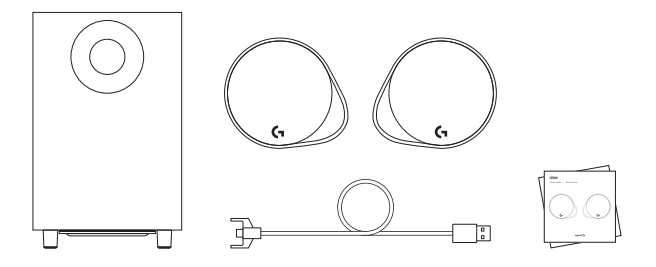

- **1.** Dois alto-falantes satélites
- **2.** Um subwoofer com cabo de alimentação
- **3.** Cabo USB
- **4.** Documentação do usuário

## CONTROLES

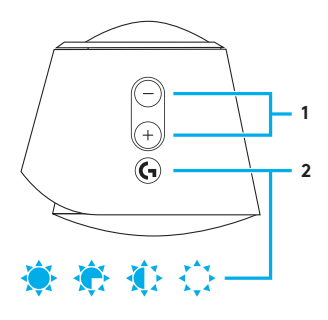

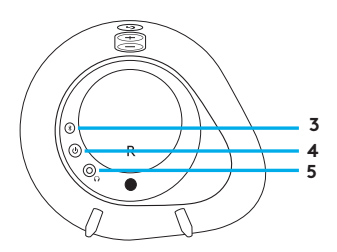

#### **1. Volume**

 Botões de ajuste para aumentar e diminuir o volume

#### **2. Tecla G**

 Pressione a tecla G para diminuir o brilho das luzes LED de 100% para zero Personalize a tecla G através do LGS

#### **3.** *Bluetooth*

 Mantenha pressionado o botão *Bluetooth* por 3 segundos para emparelhar com o dispositivo habilitado para *Bluetooth*

### **4. Energia**

Ligue e desligue alto-falantes

#### **5. Entrada para fones de ouvido**

 Use a entrada para fones de ouvido na parte de trás do satélite direito para conectar fones de ouvido com fio ao G560

## INSTALAÇÃO

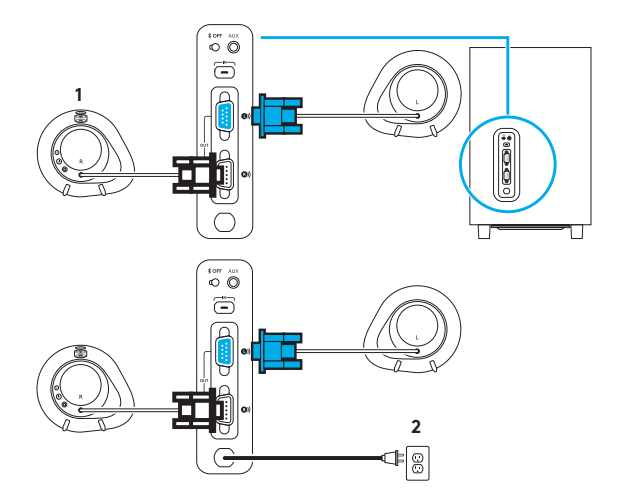

- **1.** Conecte os satélites esquerdo e direito ao subwoofer
- **2.** Conecte o cabo de alimentação à saída de energia CA

# CONEXÃO USB

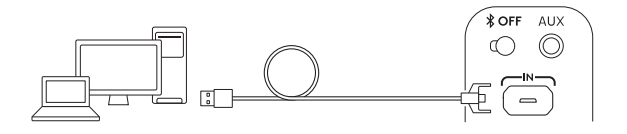

# www.logitechG.com /support/g560

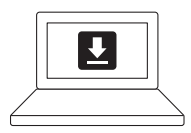

- **1.** Conecte-se ao PC/laptop com a conexão USB para aproveitar a iluminação completa e a experiência de som com o software LGS
- 2. Vá para www.logitechG.com/ support/G560 para fazer o download do software LGS mais recente

# CONEXÃO *BLUETOOTH®*

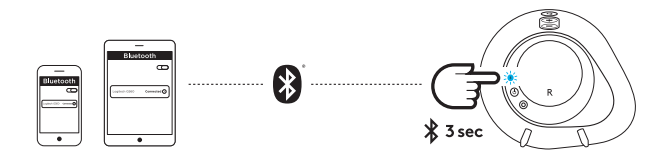

Para transmissão sem fio, use a conexão *Bluetooth*

- **1.** Pressione e mantenha pressionado o botão *Bluetooth* localizado na parte de trás do alto-falante direito por três segundos
- **2.** Nas configurações de *Bluetooth* no seu dispositivo, selecione G560 Gaming Speaker

# CONEXÃO DE 3,5 MM

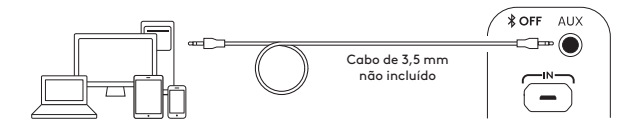

**1.** Para a conexão de 3,5 mm, use a porta AUX na parte de trás do subwoofer (cabo de 3,5 mm não incluído)

Get support at www logitechG com/support/g560 Une assistance est disponible à l'adresse www logitechG com/support/g560

Puedes obtener asistencia en www logitechG com/support/g560 Obter suporte em www logitechG com/support/g560

© 2018 Logitech All rights reserved Logitech, Logi and other Logitech marks are owned by Logitech and may be registered *Bluetooth*® is a registered trademark of Bluetooth SIG, Inc. All other trademarks are the property of their respective owners. © 2018 Logitech Logitech, Logi et les autres marques Logitech sont la propriété de Logitech et sont susceptibles d'être déposées *Bluetooth*® est une marque déposée de Bluetooth SIG, Inc Toutes les autres marques commerciales sont la propriété de leurs détenteurs respectifs

WEB-621-001036 002